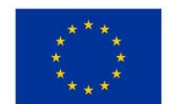

EVROPSKÁ UNIE Evropský fond pro regionální rozvoj Integrovaný regionální operační program

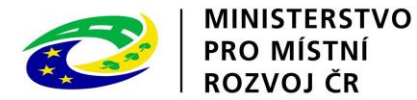

#### **Desatero o výzvách MAS k 21. 6. 2018**

## **PROBLÉMY PŘI ZALOŽENÍ VÝZVY**

- Matriční data jsou prázdná – nutné doplnit chybějící údaje přes tlačítko Kopírovat MD z výzvy ŘO. Toto tlačítko se nicméně objeví až po kliknutí na jakýkoliv záznam v této části (jakákoliv záložka):

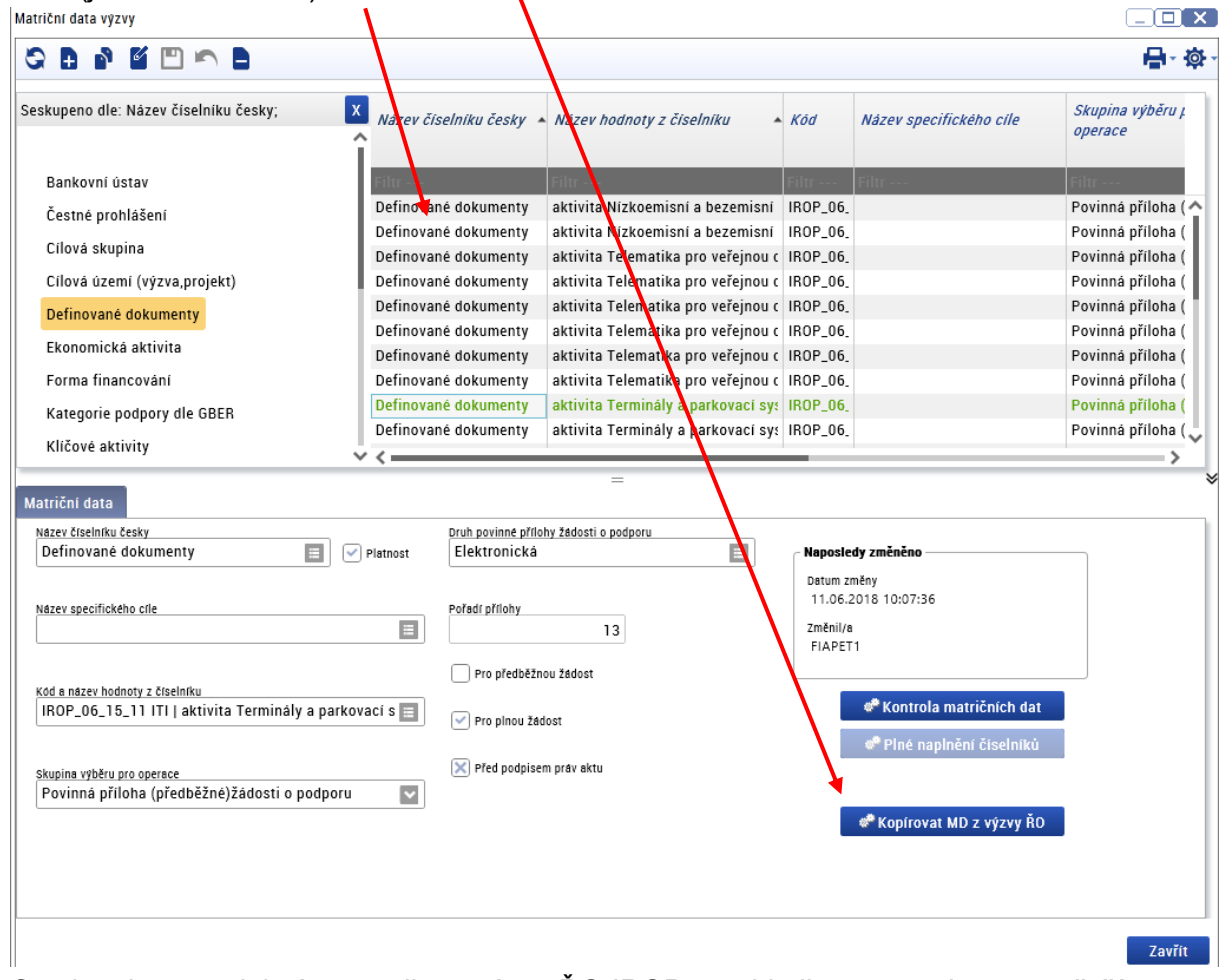

- Omylem jsem zadal výzvu na jinou výzvu ŘO IROP – nejde ji smazat, situace se řeší přidáním slova NEPLATNÁ do názvu výzvy a poté jejím zrušením (pole Zrušit výzvu).

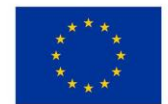

EVROPSKÁ UNIE Evropský fond pro regionální rozvoj Integrovaný regionální operační program

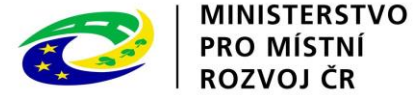

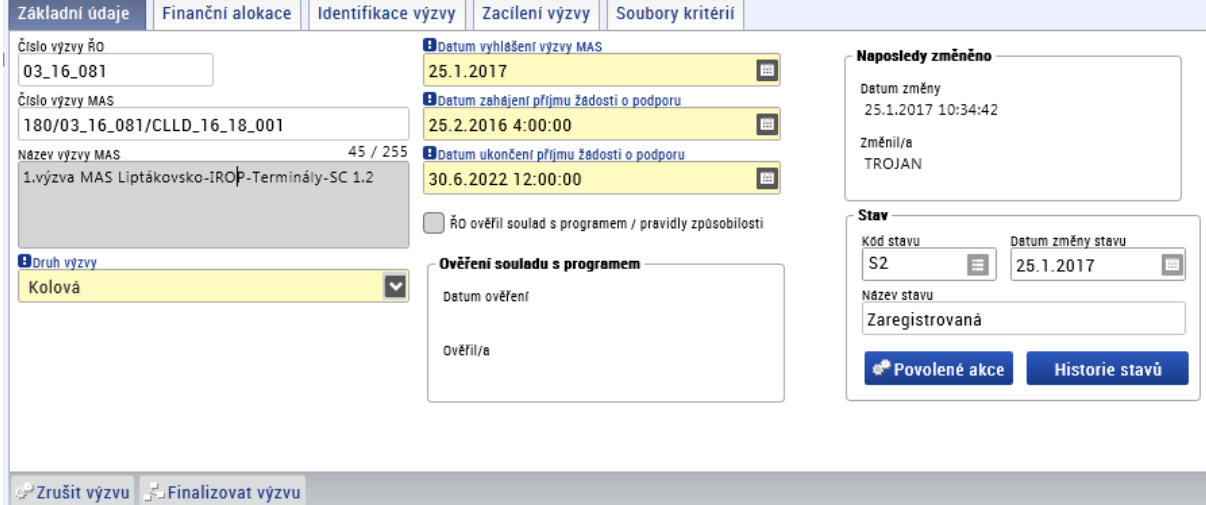

**Název výzvy MAS** – prosím o důsledné dodržení formátu názvu, je to z důvodu umožnění jednoduchého filtrování v excelu i v MS2014+, např. při posílání hromadných depeší ze strany ŘO. To znamená i dodržení mezer mezi jednotlivými částmi (tam kde jsou a tam kde ne).

**Datum vyhlášení výzvy MAS** – prosím o dodržení, aby po přípravě výzvy a zaslání finálního dokumentu bylo dodrženo 7 pracovních dní do vyhlášení výzvy, které má ŘO IROP ke kontrole výzvy v systému. Vzhledem k počtu MAS a výzev, které vyhlašují, to je nezbytné.

**Finanční alokace výzvy MAS (CZV)** – pozor na to, že se jedná o celkové způsobilé výdaje, tedy součet příspěvku EU (95%) a vlastní zdroje příjemce (5%) = 100%

# **ZÁLOŽKA MATRIČNÍ DATA**

 **Častý dotaz** – kód položky v matričních datech nesedí s výzvou, případně je rozdílný i v rámci záložky matričních dat. Odpovědí je, že položky se často kopírují z výzev ŘO, nicméně některé byly vytvořeny jen pro výzvy integrovaných nástrojů, proto se liší. Hlavní je, že kódy položek jsou pro zadavatele výzvy i žadatele irelevantní a nemá se jimi řídit, má se řídit Názvem hodnoty z číselníku. Viz níže printscreen, určující je název hodnoty a ne kód.

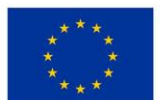

Motriñol doto vozio

EVROPSKÁ UNIE Evropský fond pro regionální rozvoj Integrovaný regionální operační program

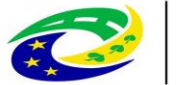

#### **MINISTERSTVO PRO MÍSTNÍ** ROZVOJ ČR

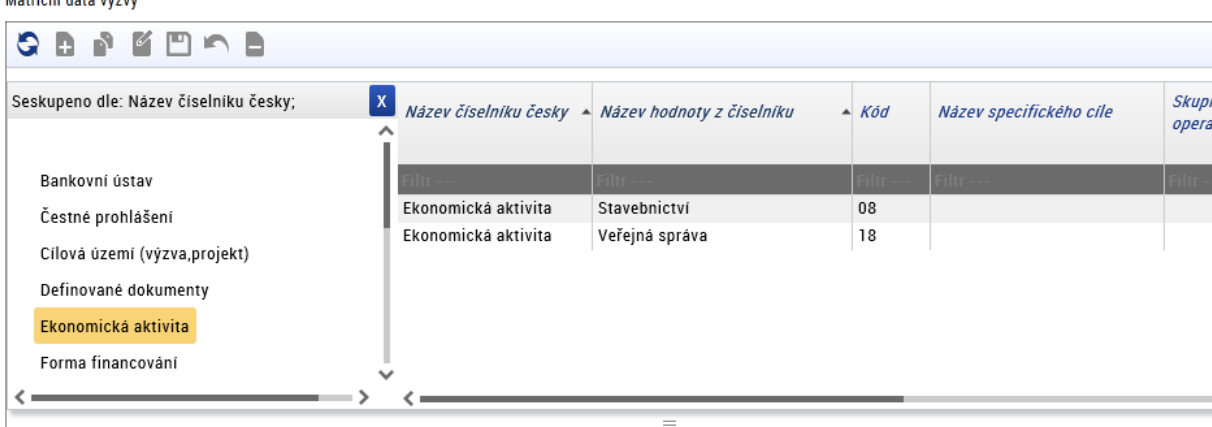

 **Definované dokumenty,**– určitě nejdůležitější je omezit Definované dokumenty, kde nesmí zůstat nějaké navíc, protože se jedná o povinné přílohy, ke kterým se musí žadatel vyjádřit. Zároveň se nesmí žádný dokument smazat chybně (bylo by nutné nakopírovat všechna matriční data zpět, nelze zpětně nakopírovat jen některá). Kontrola správnosti příloh se dělá poměrně jednoduše porovnáním s přílohami v textu výzvy MAS tak, že se v systému seřadí podle sloupce Pořadí přílohy. Pak se musí zkontrolovat, zda tam nějaká příloha nezůstala z jiné aktivity (mají stejná pořadová čísla příloh, ale vždy v názvu aktivitu z výzvy ŘO). Pozor!!! Přílohy Plná moc a Zadávací a výběrová řízení se na záložku Definované dokumenty nezadávají, jsou na ně samostatné záložky v KP14+.

Dále je nutné, pokud má MAS nějaké vlastní přílohy patřící na záložku definované dokumenty, aby je tam vložila.

- **Záložky cílová skupina a ekonomická aktivita se většinou omezovat nemusí**, protože u většiny výzev zůstává plný číselník. Ekonomická aktivita se omezuje pouze u výzev na dopravu (viz také níže uvedené tabulky).
- **Záložka Právní forma** doporučujeme nově tuto záložku vůbec neomezovat, protože pokud by náhodou došlo k tomu, že se přihlásí žadatel, který není oprávněný v té výzvě žádat, bude vyřazen při hodnocení žádosti. Závazným pro žadatele totiž není údaj v MS2014+ (tedy, že se nabízí i neoprávnění žadatelé v číselníku), ale text výzvy.
- **Režim podpory a Kategorie podpory dle GBER** omezují se podle tabulek níže

**Zasílání emailů pro kontrolu výzev –** žádáme o dodržování formátu emailu podle příručky Minimální požadavky ŘO IROP k implementaci CLLD.

**Vyhlášení výzvy**: prosím, aby pracovníci MAS po potvrzení výzvy od ŘO *(zasílaný email ve znění …Dobrý den,po kontrole schvaluji výzvu MAS XXX v pořadí x. a zaškrtl jsem pole ŘO ověřil soulad s programem / pravidly způsobilosti. Výzvu můžete vyhlásit, otevře se automaticky v daný čas a datum.)* se zvýšenou pečlivostí převedli výzvu do stavu Vyhlášena, v opačném případě nedojde k jejímu otevření a tedy nebude dostupná žadatelům. Přesný postup je popsán v příručce k vytváření výzev IROP.

Dále, pokud se liší údaje v polích Datum zpřístupnění žádosti o podporu a Datum zahájení příjmu žádostí o podporu (tedy tento druhý datum bude později), je nutné manuálně výzvu

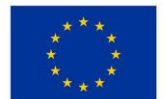

EVROPSKÁ UNIE Evropský fond pro regionální rozvoj Integrovaný regionální operační program

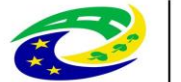

v datu a čase zpřístupnění žádosti o podporu převést do stavu Otevřená, jinak nebude k dispozici žadatelům.

#### **Problémy při vyhlášení výzvy:**

NASTALA NEOČEKÁVANÁ CHYBA

- Bohužel se někdy stane, že se výzva i přes správně nastavený stav Vyhlášena (od MAS) nepřevede do stavu Otevřena. Toto jsme již řešili s dodavatelem, nicméně pokud tento případ nastane, je nutné kontaktovat nás (ŘO IROP). Prosím tedy, abyste si zkontrolovali, zda po splnění data zahájení příjmu žádostí o podporu dojde opravdu k otevření výzvy (změní se její stav v MS2014+ na Otevřena). Jinak totiž není přístupná žadatelům.
- Již několikrát jsme rovněž zaznamenali situaci, že výzva je správně připravena, má správný stav Otevřena, žadatel na ni může podat projektovou žádost v KP14+, nicméně po výběru podvýzvy a potvrzení se objeví chyba:

V případě, že se chyba vyskytuje opakovaně, obratte se na kontakty dostupné na úvodní stránce IS KP14+ na záložce "Kontakty". Do popisu chyby uvedte následující informace: · své uživatelské jméno, pod kterým jste příhlášení do IS KP14+ · typ a verzi používaného internetového prohlížeče · přesný čas, kdy k chybě/problému došlo · upřesnění, při jaké činností v IS KP14+ k chybě/problému došlo (při vyplňování konkrétní záložky, pole, při tisku apod.)

Bohužel v takovém případě je nutné opět informovat ŘO IROP, který případně ve spolupráci s dodavatelem doplní chybějící údaje na výzvu MAS.

 U 53. Výzvy - UDRŽITELNÁ DOPRAVA - INTEGROVANÉ PROJEKTY CLLD - SC 4.1 bohužel dochází někdy k tomu, že nedojde při založení výzvy k nakopírování právních forem na položku matričních dat Skupina rozpočtu. Což následně způsobí, že žadateli se vůbec v KP14+ nezobrazí záložka Rozpočet. Tento problém se snažíme minimalizovat při kontrole výzev, nicméně při množství výzev MAS se nám to nedaří 100% uhlídat. Zde je tedy v případě zjištění tohoto problém opět třeba informovat ŘO IROP, aby tyto chybějící data doplnil.

Závěrem bych rád požádal, zda by MAS po otevření výzev nemohli výzvu otestovat tím, že si založí žádost alespoň do fáze výběr podvýzvy (včetně). Tím by se eliminovala většina výše uvedených problémů.

**Podpora žadatelů:** prosím o dodržování postupu, že podporu žadatelům provádí MAS. Žadatel přímo s ŘO IROP nekomunikuje, proto mu prosím na nás nedávejte nikdy kontakt (ani na společné emaily typu helpirop…). Pokud MAS neví, jak mu poradit, osloví ŘO IROP, i s technickými dotazy. Není možné ze strany ŘO IROP provádět přímou podporu žadatelům.

# **ZÁLOŽKA PŘÍLOHY VÝZVY**

- zadává se sem aktuální text výzvy a přílohy (kritéria atd.), v případě, že dochází k revizi výzvy, vloží se sem i nový text výzvy a případné přílohy (NEpřehraje se původní text výzvy)
- POZOR pokud přikládáte soubor fyzicky na přílohy výzvy, nesmí být tento soubor zároveň otevřený v daném počítači, jinak to nepůjde uložit.

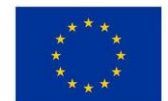

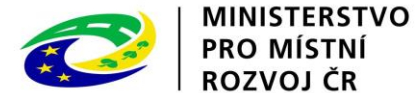

# **ZÁLOŽKA SOUBORY KRITÉRIÍ (A KRITÉRIA OBECNĚ)**

- kritéria se vytváří v modulu Číselníky Správa uživatelských číselníků hodnocení Soubor kritérií pro hodnocení. Navazují se pak přímo na výzvě na záložce Soubory kritérií
- **častá chyba** detail kritéria na kritériích formálních náležitostí a přijatelnosti Napravitelnost jednotlivých kritérií – přestože v textu výzvy máte, že některá kritéria jsou NENAPRAVITELNÁ, v systému musí být všechna označena jako NAPRAVITELNÁ, případně toto pole nebude vyplněno (to se stává, když se zkopíruje číselník kritérií, tak se smaže zaškrtnutí, to pak nevadí, protože pokud to pole není vyplněné, systém jej bere jako NAPRAVITELNÉ). Pro žadatele je závazné, jak je to v textu výzvy, ne v systému.
- Pole Nutné odůvodnění na detailu kritéria detail kritéria na kritériích formálních náležitostí a přijatelnosti - toto pole nesmí být zaškrtnuto křížkem, takže musí být zaškrtnuto fajfkou nebo být prázdné (to doporučujeme)
- Pole Použít deskriptory detail kritéria věcného hodnocení nepoužíváme v IROPu
- Název číselníku kritérií prosíme o dodržování, aby v názvu číselníku byl název MAS a číslo výzvy. Je to z důvodu filtrování při kontrole výzvy MAS od ŘO.
- odvázání číselníku z výzvy pokud dojde k tomu, že je nutné upravit soubor kritérií, který už je navázaný na výzvě, ale výzva ještě není vyhlášena, jde to. Nicméně je nutné nejprve tento soubor odvázat z výzvy, samozřejmě pokud tam byl již navázán. Nejjednodušší způsob je na výzvě na záložce Soubory kritérií (přímo na výzvě) smazat založený soubor kritérií. Ten pak jde odfinalizovat (již v modulu Číselníky), upravit, finalizovat, a znovu vložit na výzvu.

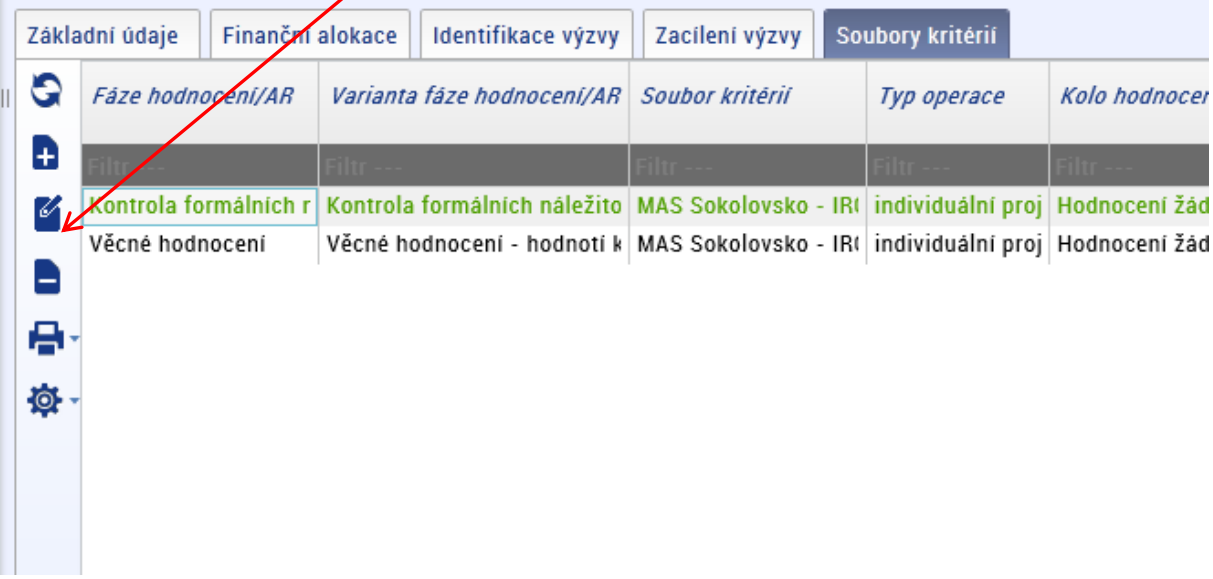

**Revize výzvy**: v případě SCHVÁLENÉ revize výzvy dojde k jejímu pozastavení přes tlačítko Pozastavit výzvu. Následně MAS provede úpravy a vloží důvod modifikace. Poté emailem na [helpirop\\_in@mmr.cz](mailto:helpirop_in@mmr.cz) pošle požadavek na kontrolu revidované výzvy. ŘO IROP provede kontrolu, zaškrtne pole "ŘO ověřil soulad s programem / pravidly" a pošle email MAS ohledně

Vypracoval ŘO IROP 25.6.2018 vypracoval ŘO IROP

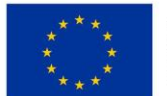

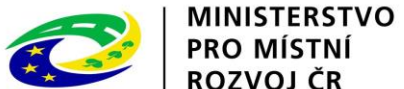

této kontroly. MAS poté buďto otevře modifikovanou výzvy nebo uzavře výzvu (záleží na tom, zda měla výzva již ukončený příjem žádostí o podporu nebo ne).

## **Vybraná Matriční data u výzev CLLD** (aktivita – **Klíčové aktivity**, **Ekonomická aktivita**, **Režim podpory**, **Kategorie dle GBER**)

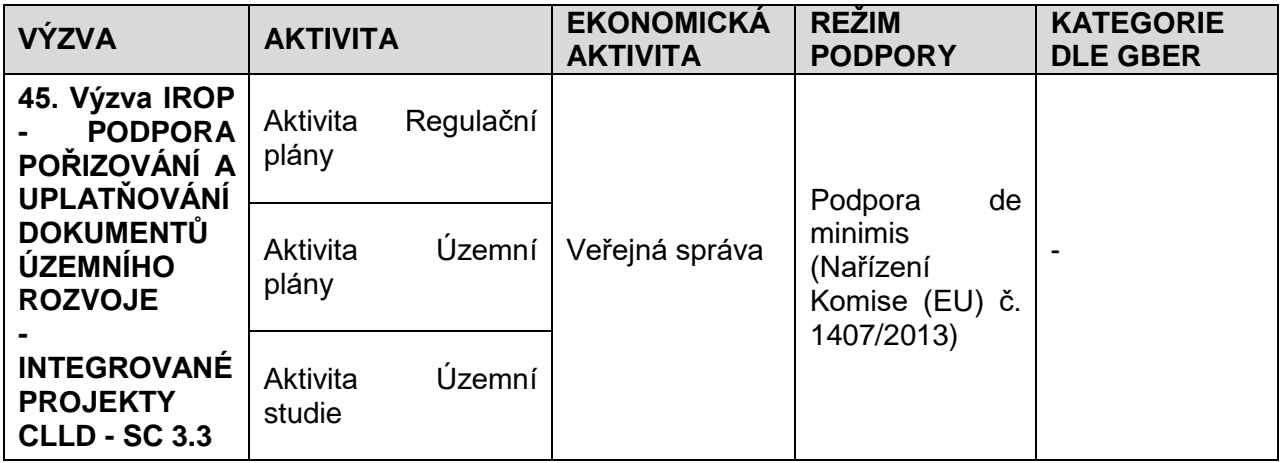

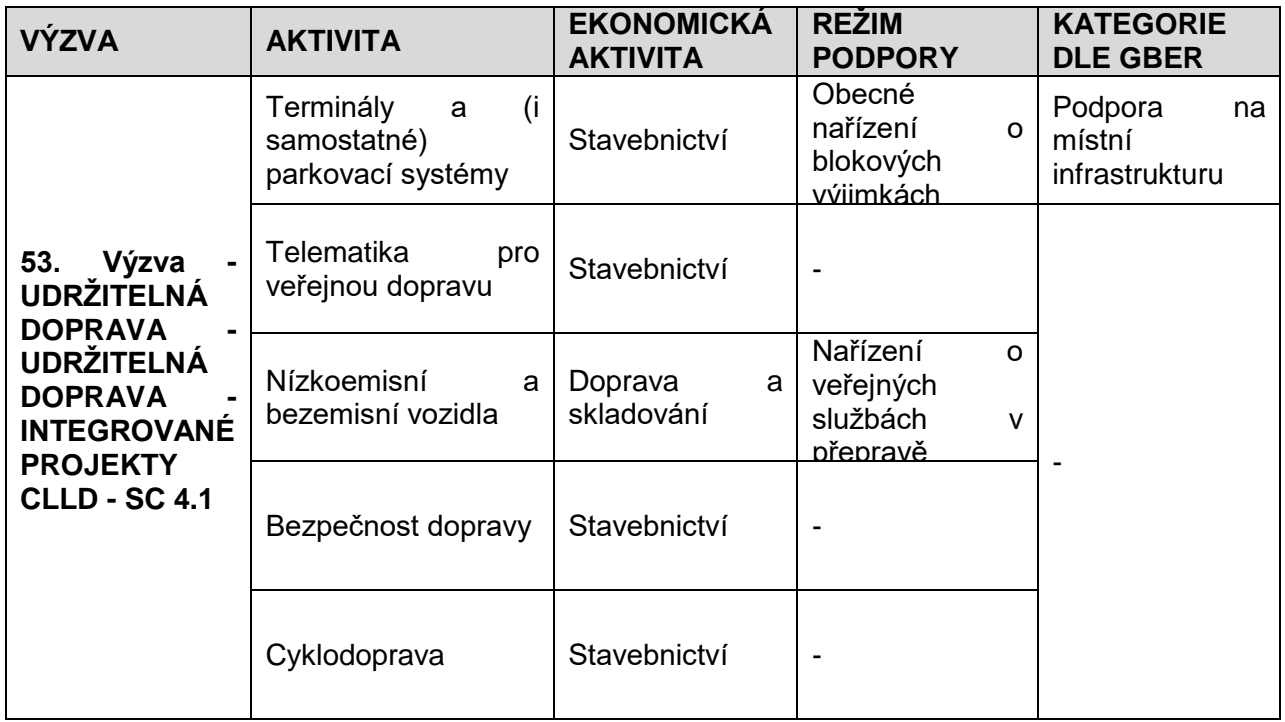

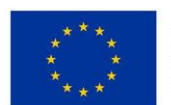

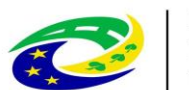

# | MINISTERSTVO<br>| PRO MÍSTNÍ<br>| ROZVOJ ČR

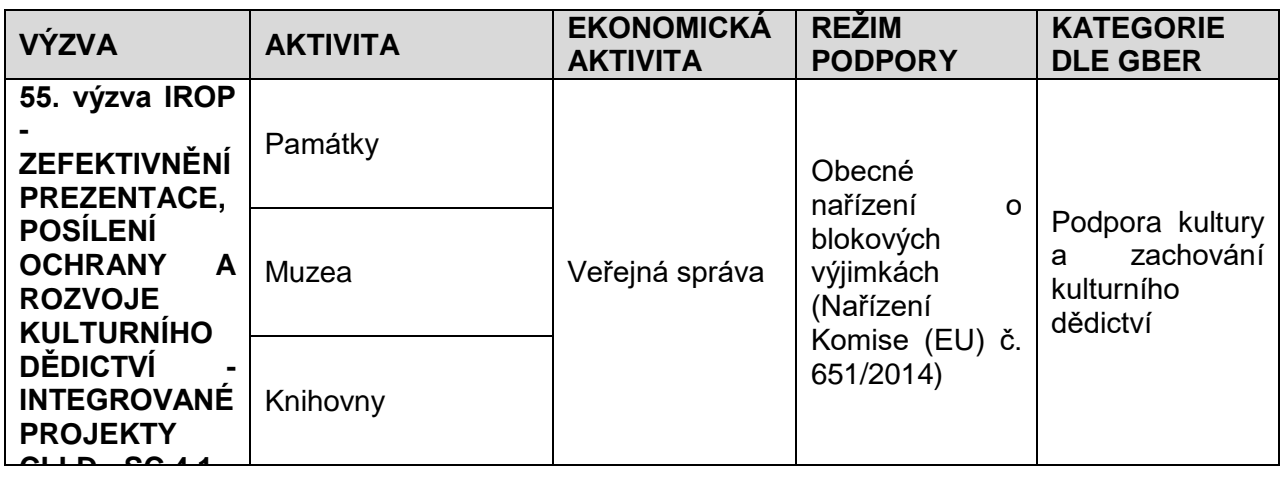

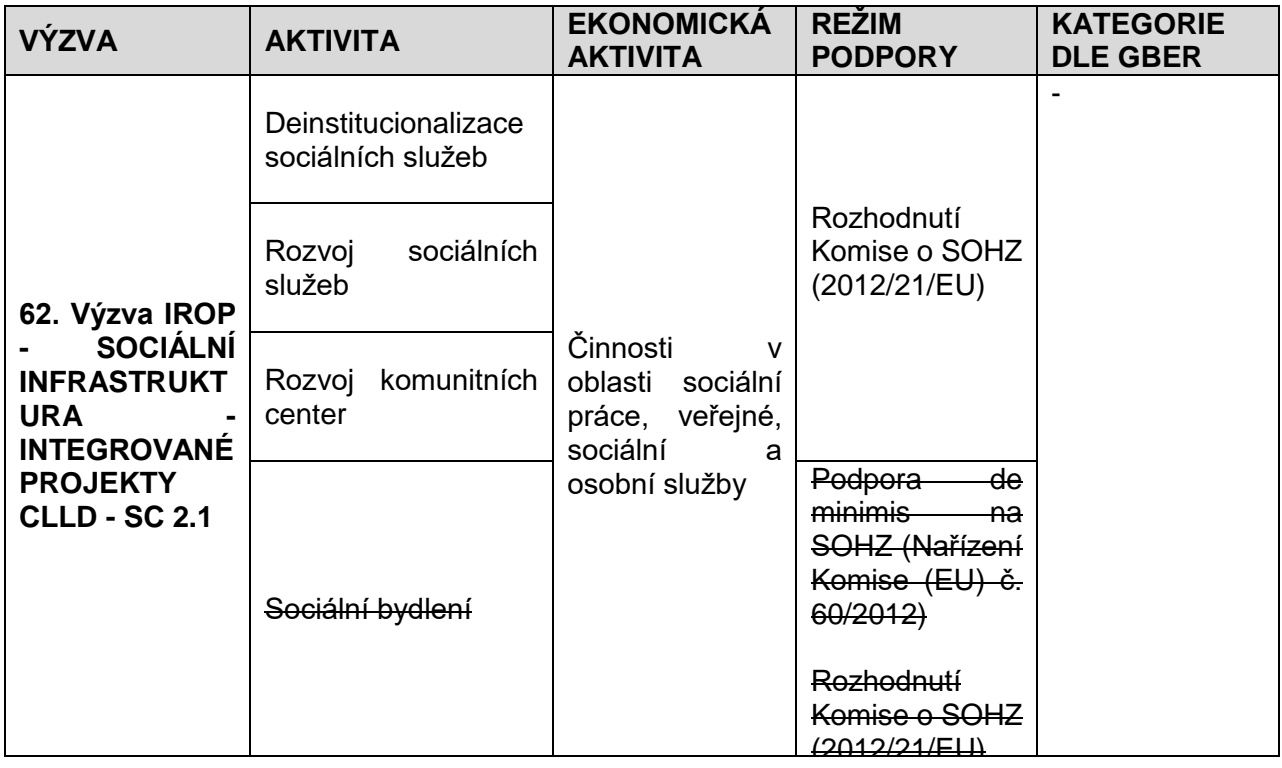

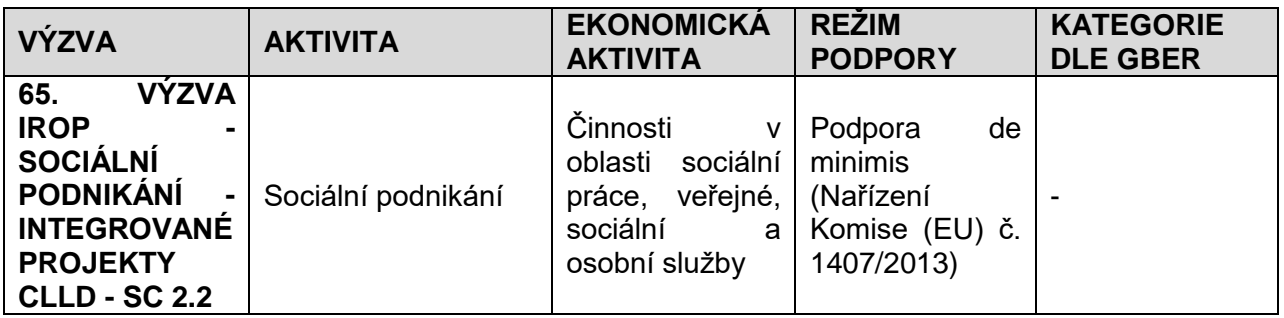

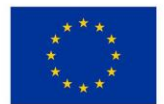

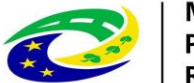

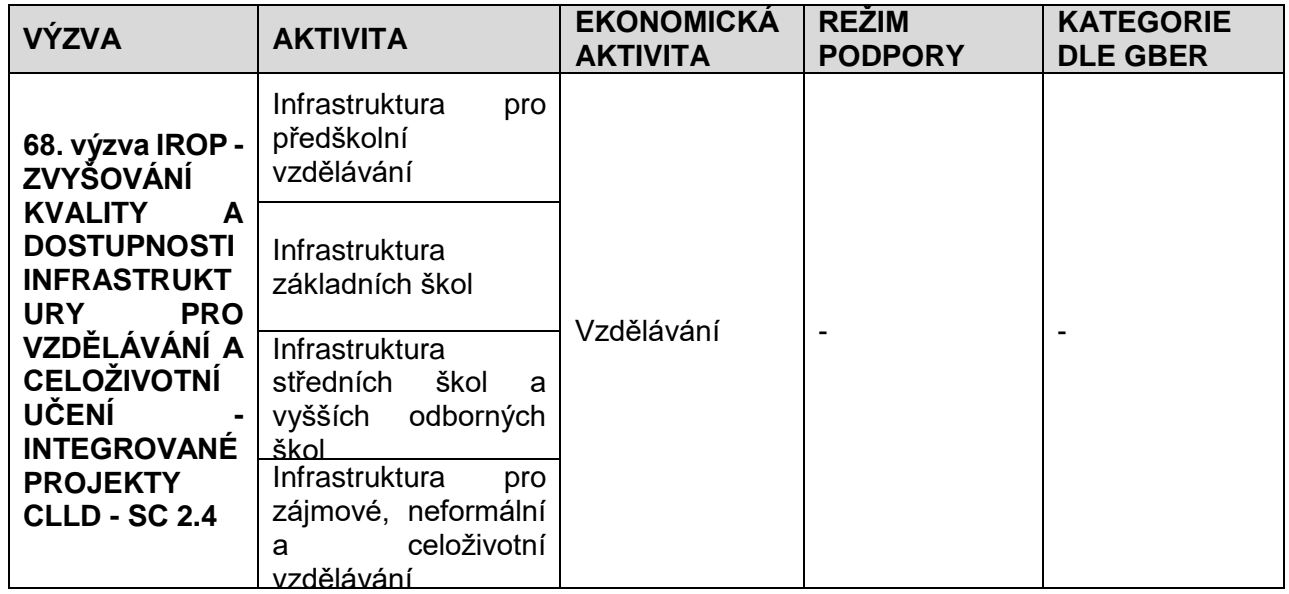

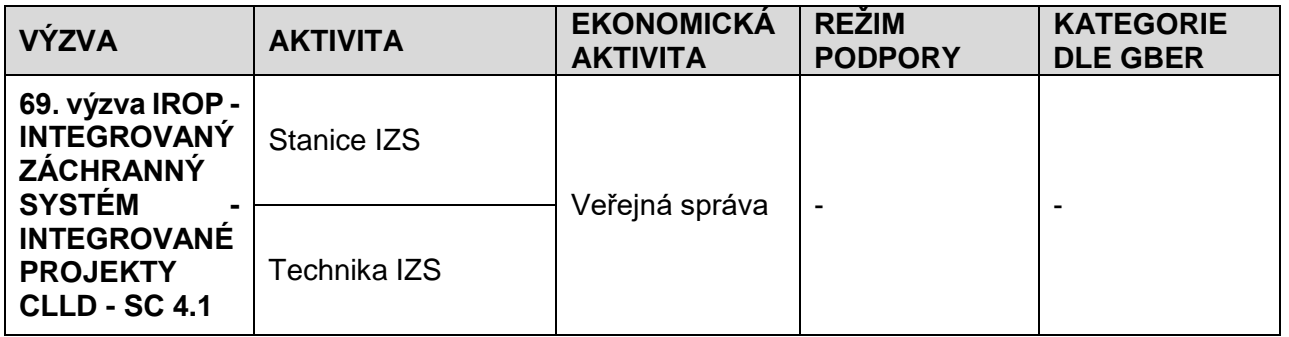

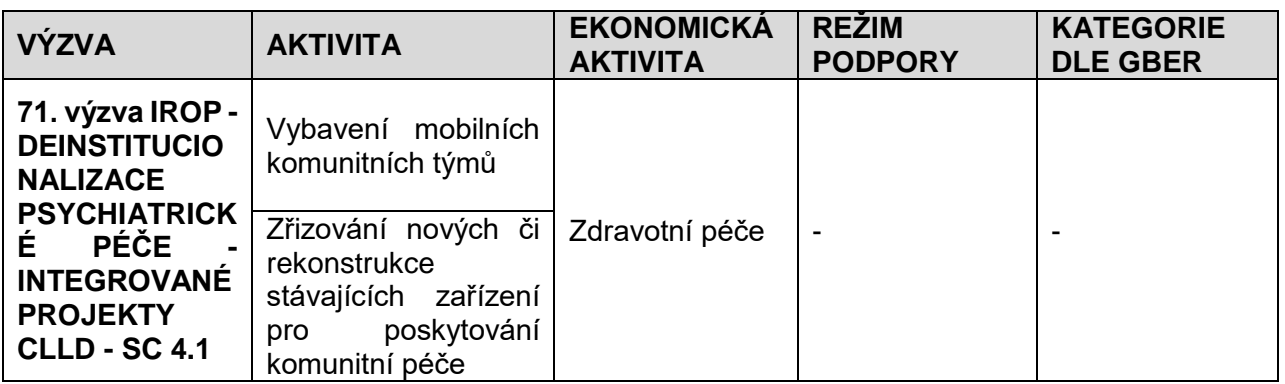

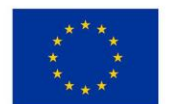

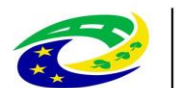

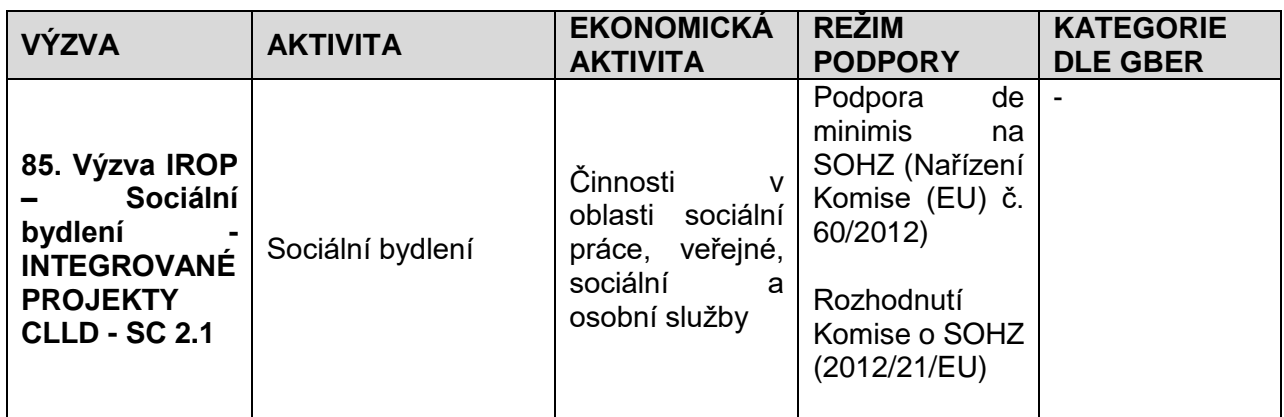